### 同方股份有限公司

# 关于召开 2016 年第二次临时股东大会的通知

本公司董事会及全体董事保证本公告内容不存在任何虚假记载、误导性陈述 或者重大遗漏,并对其内容的真实性、准确性和完整性承担个别及连带责任。

#### 重要内容提示:

- 股东大会召开日期:2016年7月29日
- 本次股东大会采用的网络投票系统:中国证券登记结算有限责任公司上 市公司股东大会网络投票系统

#### 一、 召开会议的基本情况

- **(**一**)** 股东大会类型和届次:2016 年第二次临时股东大会
- (二) 股东大会召集人:董事会

(三) 投票方式:本次股东大会所采用的表决方式是现场投票和网络投票相结 合的方式

(四) 现场会议召开的日期、时间和地点

召开的日期时间:2016 年 7 月 29 日 9 点 30 分 召开地点:北京市海淀区王庄路 1 号清华同方科技大厦会议室

(五) 网络投票的系统、起止日期和投票时间。

网络投票系统:中国证券登记结算有限责任公司上市公司股东大会网络投票系统 网络投票起止时间:自 2016 年 7 月 28 日至 2016 年 7 月 29 日 投票时间为: 2016年 7 月 28 日下午 15:00 起至 2016 年 7 月 29 日下午 15:00 止

(六) 融资融券、转融通、约定购回业务账户和沪股通投资者的投票程序

涉及融资融券、转融通业务、约定购回业务相关账户以及沪股通投资者的投 票,应按照《上海证券交易所上市公司股东大会网络投票实施细则》等有关规定 执行。

1

(七) 涉及公开征集股东投票权: 不适用

#### 二、 会议审议事项

本次股东大会审议议案及投票股东类型

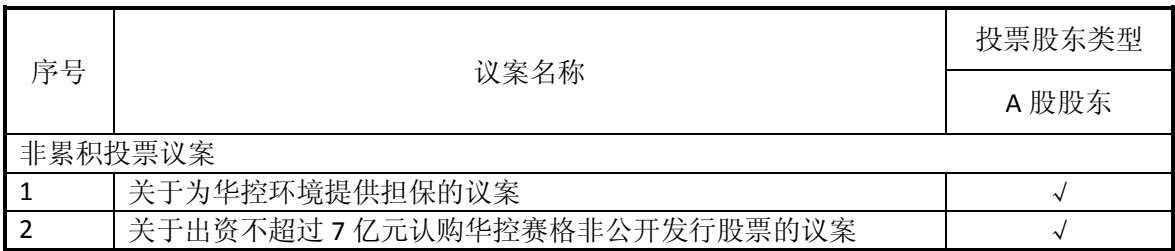

1、 各议案已披露的时间和披露媒体

上述议案的相关公告已分别于 2016 年 6 月 16 日、7 月 13 日在《中国证券 报》、《上海证券报》、《证券时报》及上海证券交易所网站([http://www.sse.com.cn](http://localhost/)) [上进行了披露。](http://localhost/)

- 2、 特别决议议案:无
- 3、 对中小投资者单独计票的议案:1、2
- 4、 涉及关联股东回避表决的议案:2

应回避表决的关联股东名称:清华控股有限公司、紫光集团有限公司

5、 涉及优先股股东参与表决的议案:无

#### 三、 股东大会投票注意事项

(一)同一表决权通过现场、本所网络投票平台或其他方式重复进行表决的,以 第一次投票结果为准。

(二)股东对所有议案均表决完毕才能提交。

(三)本次会议采用现场投票与网络投票相结合的表决方式,流通股股东可通过 中国证券登记结算有限责任公司(以下简称"中国结算")股东大会网络投票系 统(网址 http://www.chinaclear.cn)对有关议案进行投票表决,现将网络投 票事项通知如下:

1、本次股东大会网络投票起止时间为 2016 年 7 月 28 日 15:00 至 2016 年 7 月 29 日 15:00。为有利于投票意见的顺利提交,请拟参加网络投票的投资者 在上述时间内及早登录系统投票表决,具体流程见《投资者网络投票操作流程》 (附件 2)。

2、未开通中国结算网络服务功能的投资者,需按照中国结算有关规定办理 投资者身份认证业务,取得网上用户名、密码(证书用户还须取得电子证书)。 为有利于网络投票的顺利进行,未开通中国结算网络服务的投资者请尽可能提前 办理身份认证业务。投资者可任选以下三种方式之一办理身份认证:

(1)持有深市证券账户的投资者可在中国结算网站注册后再使用注册时使 用的证券账户通过证券公司自助交易平台(如交易软件、电话委托交易系统等) 以买入证券的方式激活注册时设置的服务密码,具体流程见《通过深圳市场交易 报盘方式开通中国结算网络服务功能业务流程》(附件 3)。深市证券账户开通网 络服务功能激活网络用户后,投资者即可使用在中国结算网站注册阶段设置的网 络用户名/证券账户号、注册阶段设置的初始密码登录中国结算网站,参与深市 证券网络投票,并可将沪市证券账户等与该深市证券账户同属于同一"一码通" 账户的其他证券账户关联在上述已激活的网络用户下,办理沪市证券的网络投票。

(2)投资者携带相关身份证明文件直接至与其具有委托交易关系的开户代 理机构或开立相关证券账户的原开户代理机构,申请通过统一账户平台提交证券 账户网络功能开通指令。开通指令提交后次日投资者方可使用其已开通网络服务 功能的证券账户号及本次开通申请中所设置的服务密码登录中国结算网站进行 投票。

(3)投资者在中国结算网站注册后再根据网站提示携带网上注册用户名、 身份证明文件等资料至网站注册阶段选定的托管券商营业部进行现场激活。通过 该种方式开通网络服务功能的投资者可在网上注册阶段需选择成为非电子证书 用户或电子证书用户。非电子证书用户仅需使用网上用户名/证券账户号及密码 登录系统,电子证书用户还需使用在身份认证机构领取的电子证书登录系统。证 书用户与非证书用户在登录系统后使用网络投票功能上没有差异。

3、有关股东办理身份认证及进行网络投票的详细信息请登录中国结算网站 查询(网址 http://www.chinaclear.cn), 或拨打热线电话 4008058058 了解更多 内容。

#### 四、 会议出席对象

(一)股权登记日收市后在中国登记结算有限责任公司上海分公司登记在册的公 司股东有权出席股东大会(具体情况详见下表),并可以以书面形式委托代理人 出席会议和参加表决。该代理人不必是公司股东。

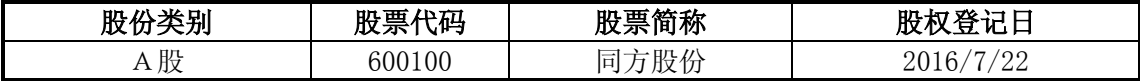

(二)公司董事、监事和高级管理人员。

(三)公司聘请的律师。

(四)其他人员

## 五、会议登记方法

出席现场会议的股东持本人身份证、证券账户卡;被委托人持委托人证券账 户卡、被委托人身份证、加盖印章或亲笔签名的委托书;法人股股东持营业执照 复印件、持股凭证、法定代表人授权书、被委托人身份证出席。出席现场会议的 股东请于 2016 年 7 月 25 日至 7 月 28 日工作日期间通过电话、邮件、传真、信 函等方式登记。

#### 六、其他事项

联系地址: 北京海淀区王庄路 1 号清华同方科技广场 A 座 29 层 联系电话: (010)82399888 传真:(010) 82399765 邮政编码:100083 联系人:王斯、李坤

注意事项:会期半天,与会股东食宿及交通费用自理。网络投票期间,如投 票系统遇突发重大事件的影响,则本次股东大会的进程按当日通知进行。

特此公告。

 同方股份有限公司董事会 2016 年 7 月 13 日

# 附件 1: 授权委托书

# 授权委托书

同方股份有限公司:

兹委托 先生(女士)代表本单位(或本人)出席 2016 年 7 月 29 日 召开的贵公司 2016 年第二次临时股东大会,并代为行使表决权。

委托人持普通股数:

委托人股东帐户号:

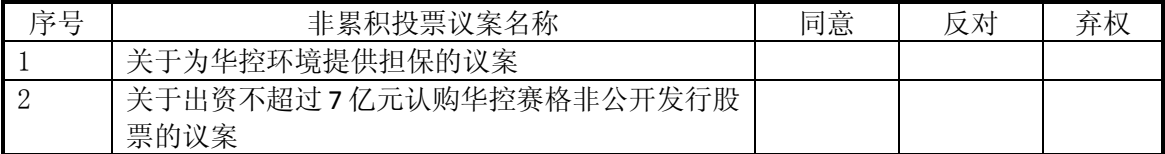

委托人签名(盖章): 受托人签名:

委托人身份证号: 受托人身份证号:

委托日期: 年 月 日

备注:委托人应在委托书中"同意"、"反对"或"弃权"意向中选择一个并打 "√",对于委托人在本授权委托书中未作具体指示的,受托人有权按自己的意 愿进行表决。

# 投资者网络投票操作流程

投资者一次性办理身份认证并激活网上用户名后,即可参加今后各有关股东 大会网络投票。投资者使用已激活的网上用户名/证券账户号、服务密码(电子 证书用户还须使用电子证书),在有效时间内按以下流程进行网络投票:

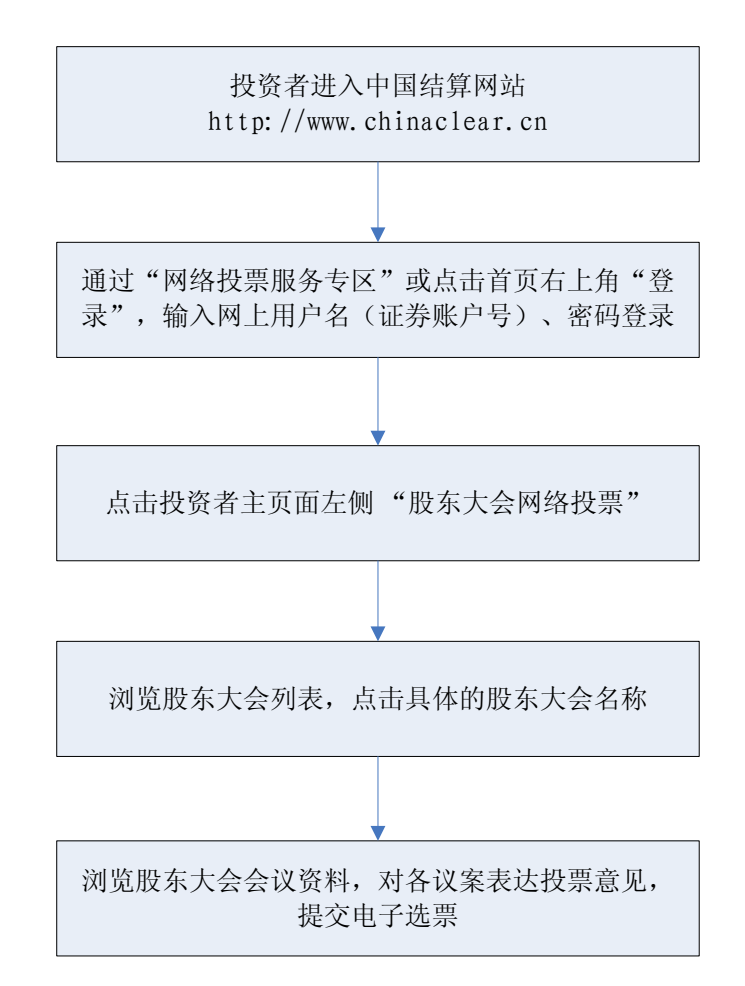

咨询电话:4008-058-058

附件 **3**:

# 通过深圳市场交易报盘方式开通中国结算网络服务功能业务流 程

投资者选择报盘认证方式开通中国结算网络服务功能,需设置并激活网络服 务密码,主要流程如下:

#### (一)网站注册

投资者登录中国结算网站([www.chinaclear.cn](http://www.chinaclear.cn/)),点击右上角"注册",进入 投资者注册网页,填写姓名/名称、身份证明文件号码、深市证券账户号码、手 机号码等信息,并自行设置网络用户名及网络服务密码。注册成功后,投资者网 上填注的上述手机号将收到一个 8 位数字校验号码。图示如下:

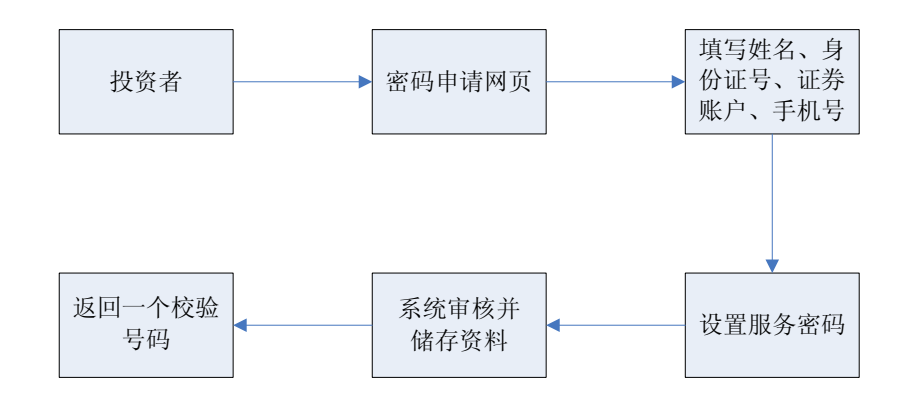

## (二)交易终端激活

投资者在网上注册成功后最晚 15 个自然日的交易时间内,使用网上注册时 填注的证券账户通过证券公司自助交易平台(如交易软件、电话委托交易系统等) 以买入该证券的方式,输入证券代码(369991)、购买价格(密码激活为 1.000 元,密码重置为 2.000 元)、委托数量(短信收到的 8 位校验号码),激活注册时 设置的服务密码。图示如下:

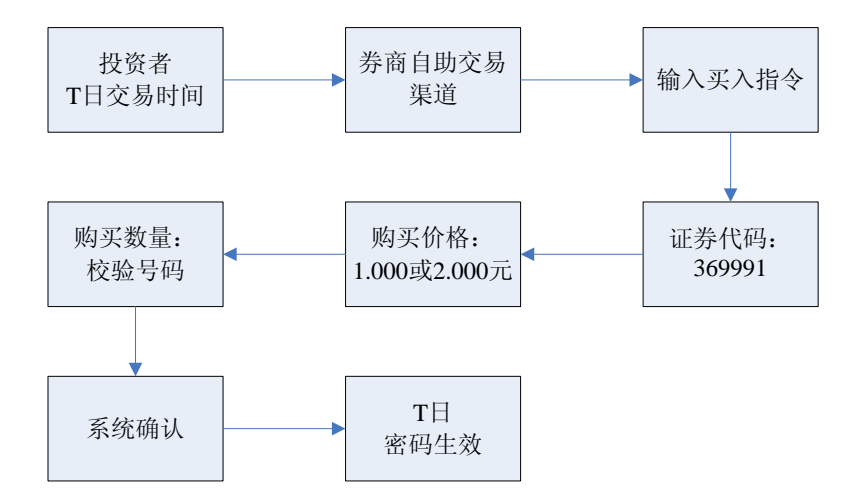

网络用户当日激活后,中国结算通过短信方式提示投资者网络服务功能已开 通,投资者即可使用证券账户号码/网上用户名、网络服务密码登录中国结算网 站进行投票。

## (三)密码重置

投资者因网络服务密码遗忘等原因需重置网络服务密码并选择通过报盘认 证方式办理的,其网络服务密码重置流程与上述规定基本类似。投资者也可登录 中国结算网站按照网页提示通过手机短信的方式重置网络服务密码。